# **C2110** *Operační systém UNIX a základy programování*

#### **11. lekce**

#### **awk**

#### Petr Kulhánek

kulhanek@chemi.muni.cz

Národní centrum pro výzkum biomolekul, Přírodovědecká fakulta Masarykova univerzita, Kamenice 5, CZ-62500 Brno

10 Operační systém UNIX a základy programování 11. lekce -1-

# **Průběžný test II**

<sup>2110</sup> Operační systém UNIX a základy programování 11. lekce -2-

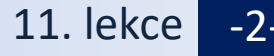

#### ➢ **Test prostřednictvím odpovědníku v IS**

**Student – Odpovědníky – C2110 – Test IIa, IIb (dle seminární skupiny)**

**Délka 20 minut.** 

**Je možné sestavit pouze jednu sadu otázek.**

**Používejte průběžné uložení.**

**Vyhodnocení je možné pouze jednou.**

#### **Je povoleno a doporučeno:**

- Testovat příkazy v terminálu.
- Prohledávat manuálové stránky, svoje zápisky a prezentace předmětu.
- Při nejasnostech se přihlaste.

#### **Není povoleno**

• Komunikovat s další osobou mimo vyučujícího.

## **Obsah**

#### ➢ **AWK**

- **Co je AWK?**
- **Struktura skriptu, průběh vykonávání**
- **Struktura bloku**
- **Proměnné, operace nad proměnými**
- **Podmínky**
- **Cykly**

# **AWK**

http://www.gnu.org/software/gawk/gawk.html

AWK je skriptovací jazyk navržený pro **zpracovávání textových dat**, ať už v podobě textových souborů nebo proudů. Jazyk využívá **řetězcové datové typy**, **asociativní pole** (pole indexovaná řetězcovými klíči) a **regulární výrazy**.

adaptováno z www.wikipedia.org

### **Struktura skriptu AWK**

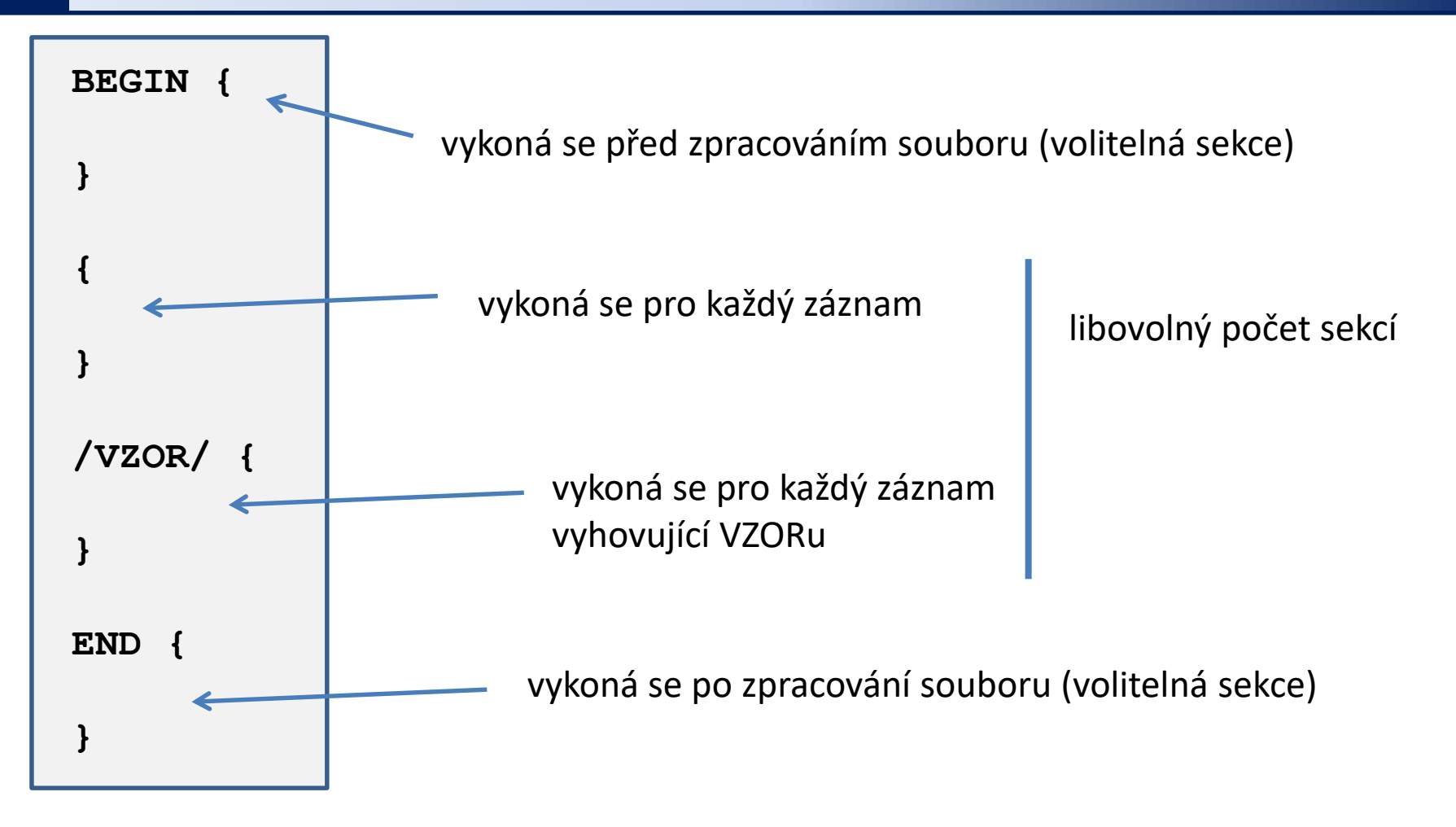

Blok je uzavřen do složených závorek {}. Výše uvedené programové bloky jsou volitelné. Ve výchozím nastavení je záznamem řádek souboru.

 $\overline{110}$  Operační systém UNIX a základy programování 11. lekce -6-

# **Průběh vykonávání skriptu**

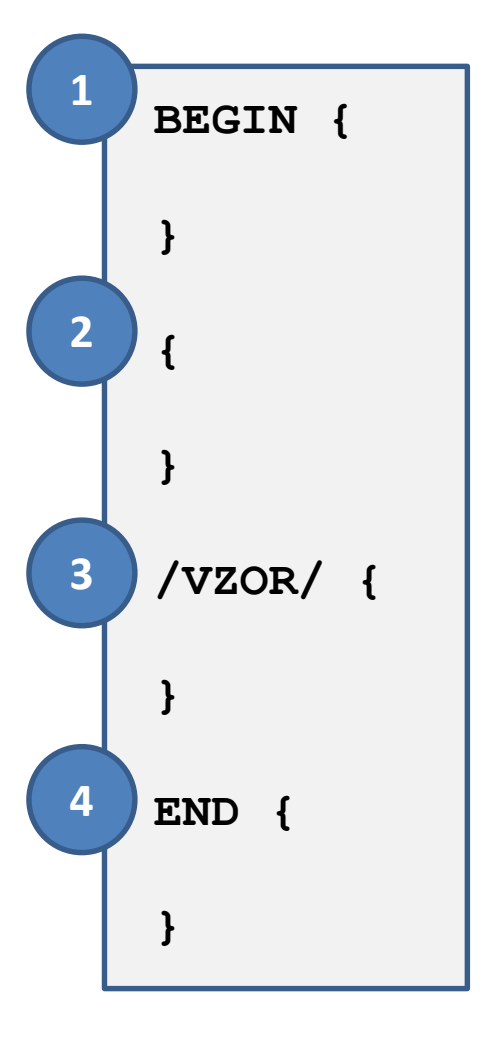

- Blok BEGIN (1) se vykoná (pokud je ve skriptu obsažen) před analýzou souboru.
	- Načte se záznam ze souboru. Ve výchozím nastavení je záznamem celý řádek analyzovaného souboru nebo proudu. Záznam se rozdělí na pole. Ve výchozím nastavení jsou pole jednotlivá slova v záznamu.
	- Pro daný záznam se vykoná blok (2).
	- Pokud záznamu vyhovuje VZORu, vykoná se blok (3).
	- .... vykonají se případně další bloky ....
- Blok END (4) se vykoná (pokud je ve skriptu obsažen) po analýze celého souboru.

#### **Analýza textových souborů**

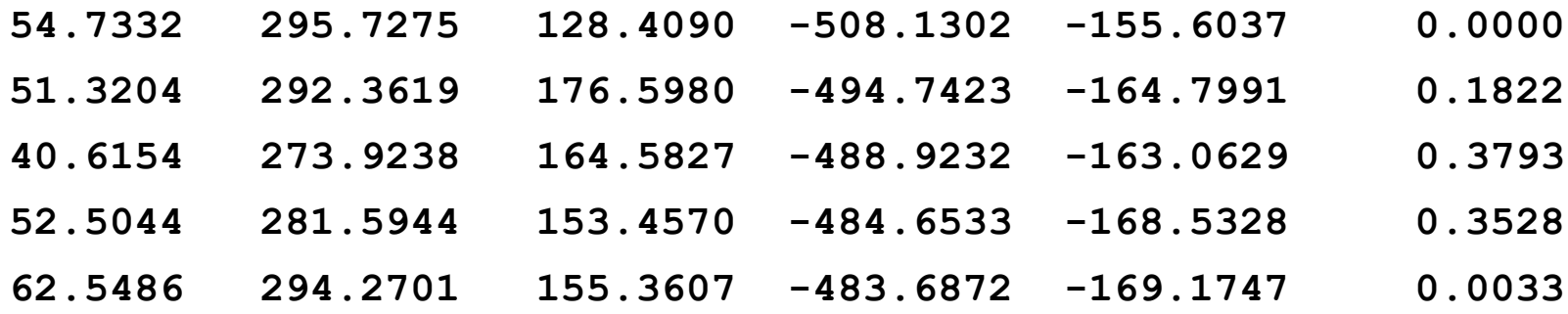

**Potential function:**

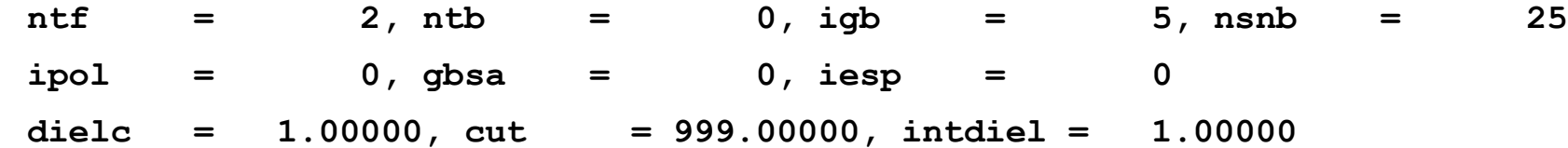

### **Analýza textových souborů**

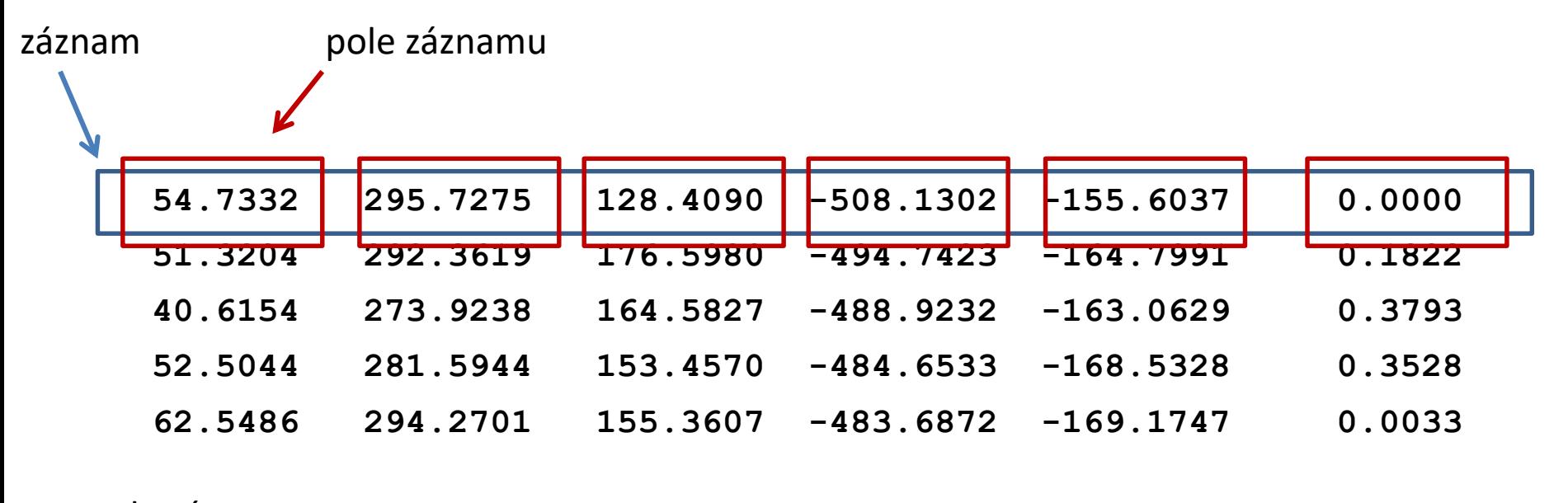

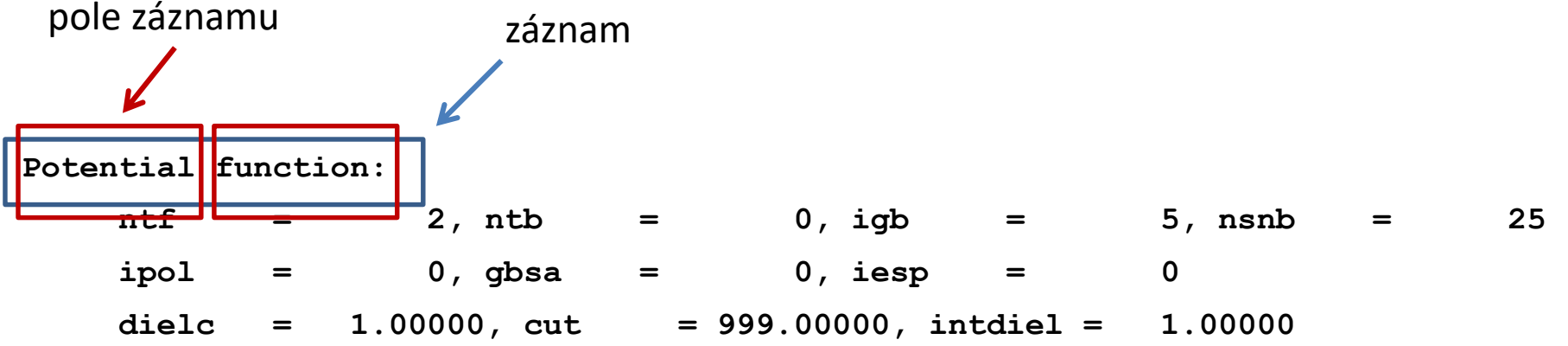

#### **Analýza textových souborů**

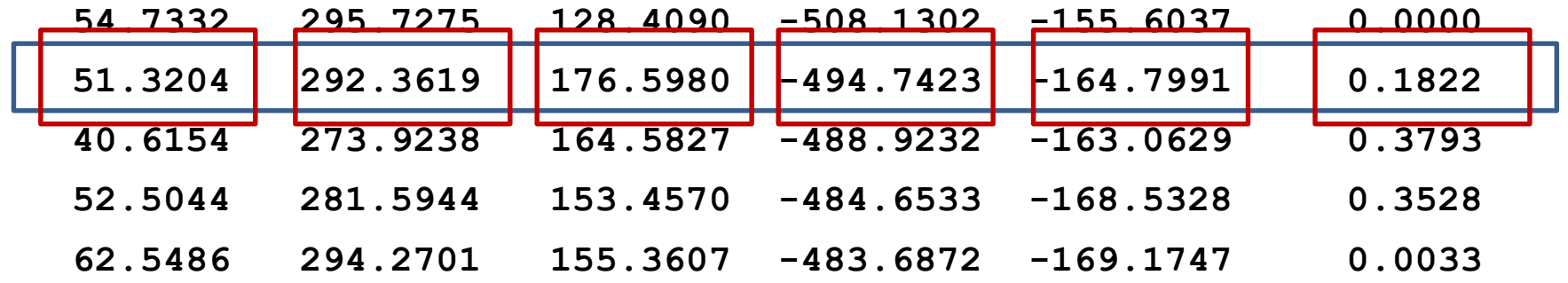

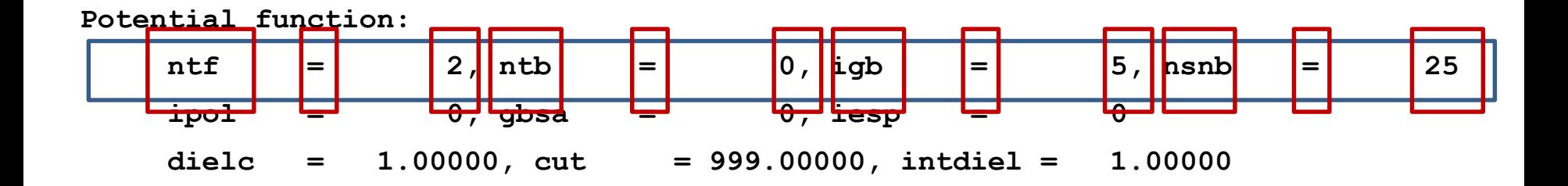

### **Ukázka**

#### **vstup.txt**

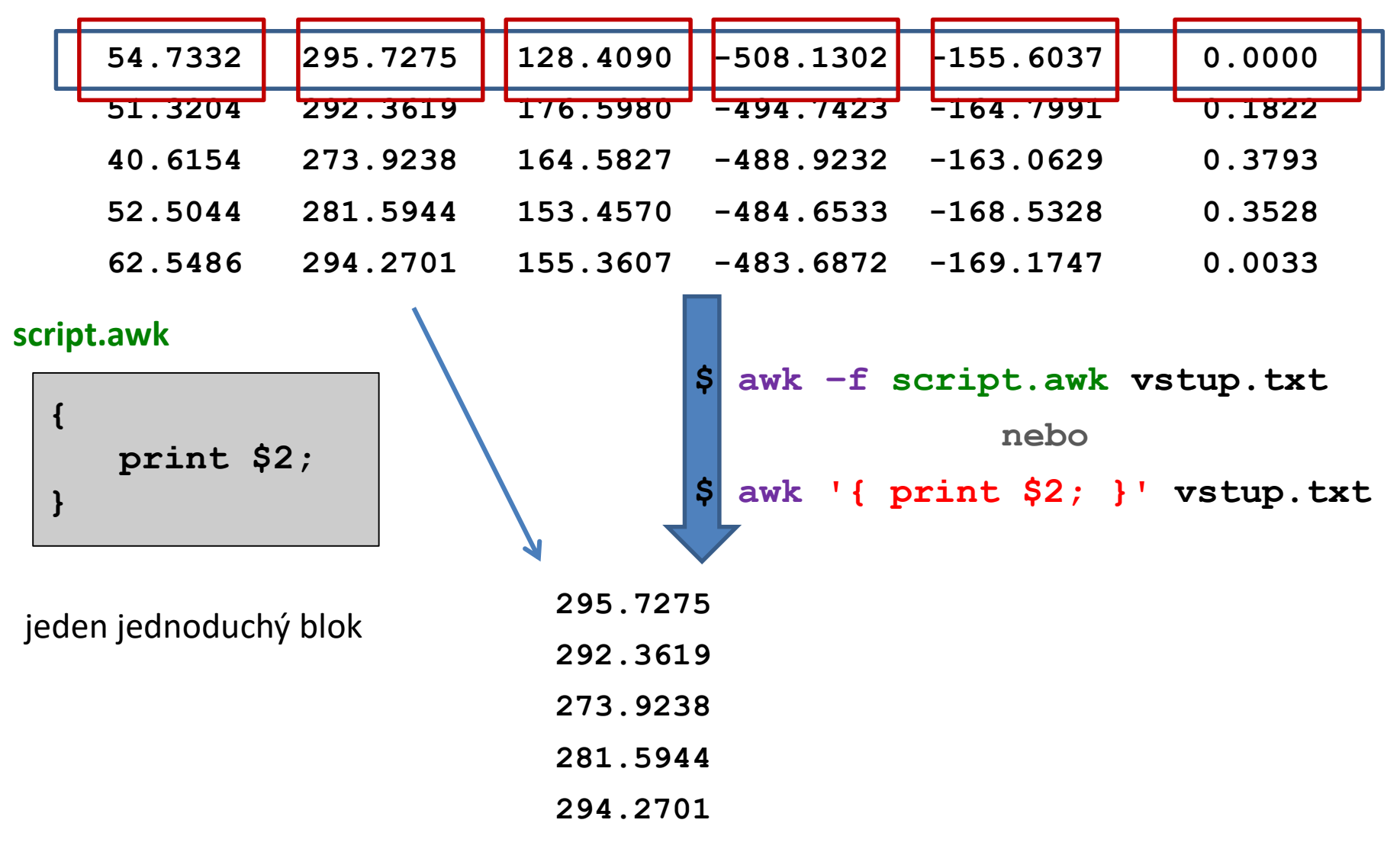

Poslední systém UNIX a základy programování 11. lekce -11-

### **Struktura bloku**

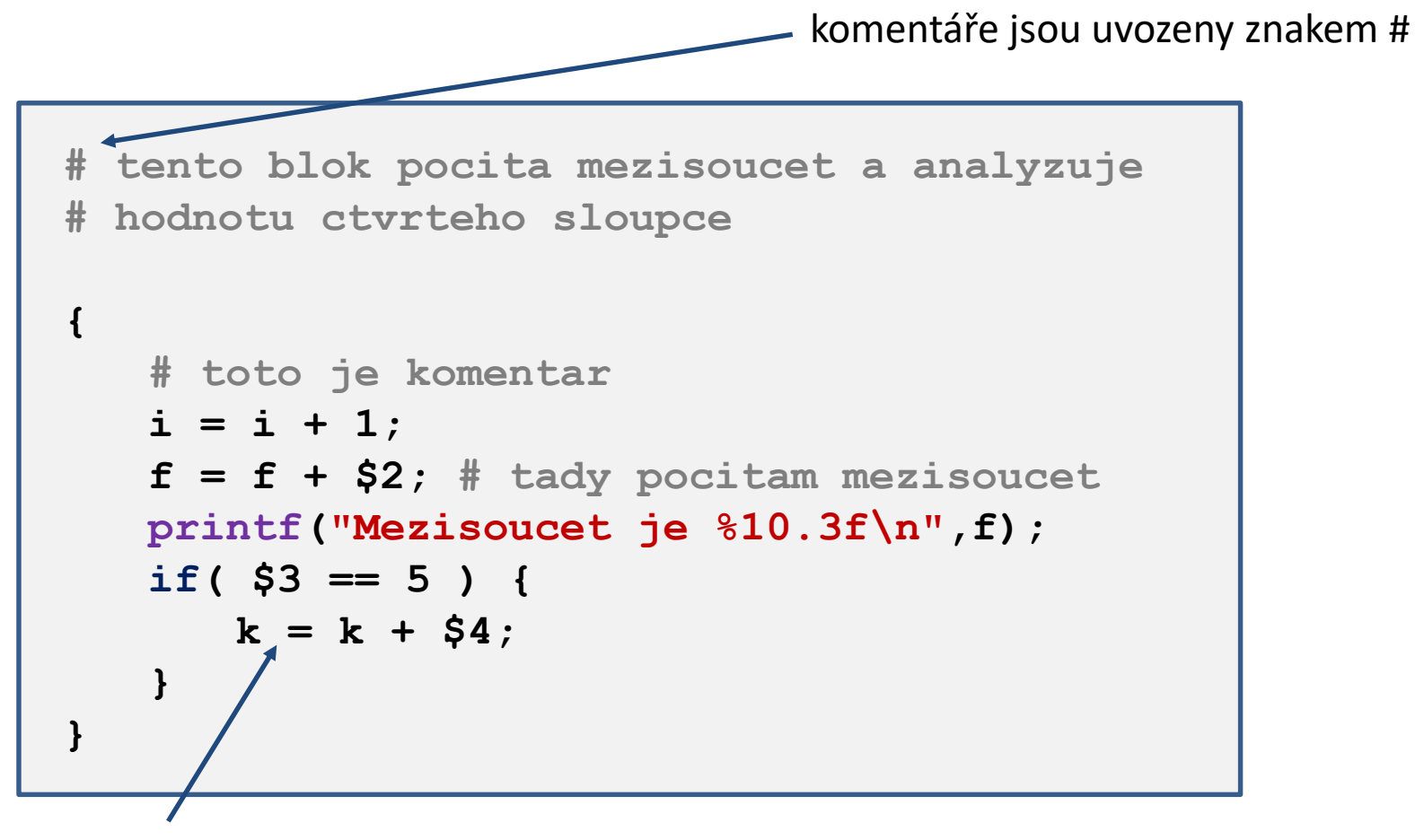

příkazy se uvádějí na samostatné řádky, které je vhodné ukončit středníkem středník je nutné použít, pokud uvádíme dva a více příkazů na jeden řádek

### **Proměnné**

#### **Přiřazení do proměnné:**

**A = 10; B = "toto je text" C = 10.4567; D = A + C;**

**Hodnota proměnné:**

**print A + C; print B;**

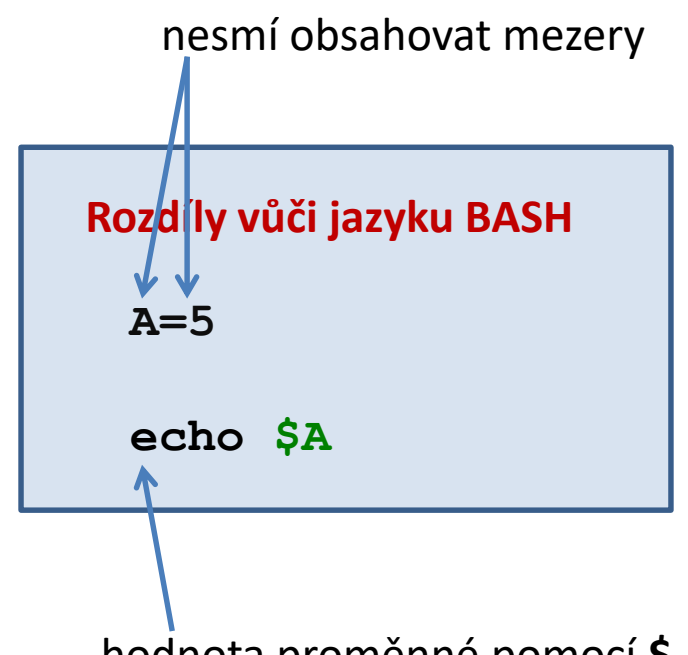

hodnota proměnné pomocí **\$**

#### **Speciální proměnné:**

- **NF** počet polí v aktuálně prováděném záznamu (Number of Fields)
- **NR** pořadí prováděného záznamu (Number of Records)
- **FS** oddělovač polí v záznamu (Field Separator), **výchozí je mezera a tabulátor**
- **RS** oddělovač záznamů (Record Separator) , **výchozí je znak nové řádky \n**

**\$0** celý záznam

**\$1, \$2, \$3 ...** jednotlivé pole záznamu

#### 2110 Operační systém UNIX a základy programování 11. lekce **-13-**

### **Proměnné, ...**

**\$0** celý záznam **\$1, \$2, \$3 ...** jednotlivé pole záznamu

znak **\$** umožňuje programový přístup k jednotlivým polím záznamu

#### **Příklad:**

**i=3; print \$i;**

vytiskne hodnotu třetího pole

### **Spouštění AWK skriptů**

#### **Zpracování textového souboru:**

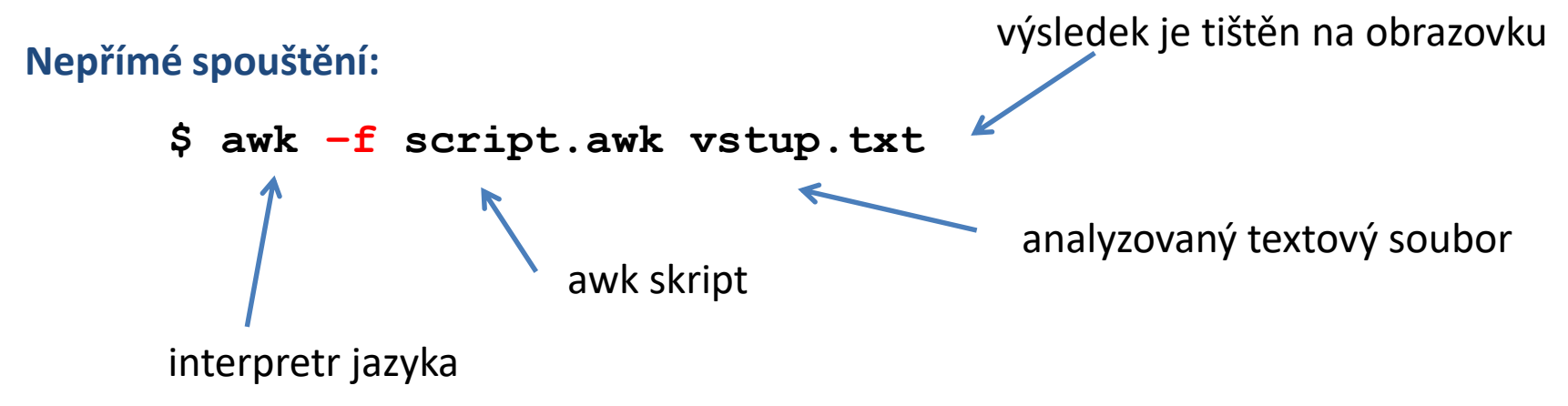

#### **Analyzovaná data lze zaslat přes standardní vstup:**

- **\$ awk –f script.awk < vstup.txt**
- **\$ cat soubor.txt | awk –f script.awk**

### **Spouštění AWK skriptů, ...**

#### **Přímé spouštění**

- **\$ ./script.awk vstup.txt**
- **\$ ./script.awk < vstup.txt**

```
$ cat soubor.txt | ./script.awk
```
Skript script.awk **musí** mít nastaven příznak x (**executable**) a interpreter AWK (součást skriptu).

```
#!/usr/bin/awk –f
{
```

```
i += NF;
```
**}**

**} END {**

```
print "Pocet slov je:", i;
```
# **Cvičení**

- 1. V domovském adresáři si vytvořte adresář awk-data.
- 2. Do adresáře awk-data zkopírujte soubory matice.txt, produkt.log a rst.out z adresáře /home/kulhanek/Documents/C2110/Lesson11.
- 3. Napište skript, který vytiskne druhý sloupec ze souboru matice.txt.
- 4. Napište skript, který vytiskne druhý a čtvrtý sloupec ze souboru matice.txt.

### **Matematické operace**

Pokud lze proměnnou interpretovat jako číslo, lze použít následující aritmetické operátory:

- **++** hodnotu proměnné zvýší o jedničku **A++;**
- **--** hodnotu proměnné sníží o jedničku

**A--;**

- **+** sečte dvě hodnoty
	- **A = 5 + 6;**  $A = A + 1$ ;
- **-** odečte dvě hodnoty
	- $A = 5 6$  $A = A - 1$ ;
- **\*** vynásobí dvě hodnoty
	- **A = 5 \* 6;**  $A = A * 1$
- **/** vydělí dvě hodnoty

**A = 5 / 6;**  $A = A / 1;$  **+=** k proměnné přičte hodnotu **A += 3; A += B; -=** od proměnné odečte hodnotu **A -= 3; A -= B; \*=** proměnnou vynásobí hodnotou **A \*= 3; A \*= B; /=** proměnnou podělí hodnotou  $A = 3;$ 

**A /= B;**

## **Příkaz print**

Příkaz **print** slouží k neformátovanému vypisování řetězců a čísel.

```
Syntaxe:
      print hodnota1[,] hodnota2[,] ...;
                           pokud jsou hodnoty oddělené čárkou, ve výstupu se 
                          hodnoty oddělí mezerou
```

```
Příklady:
```

```
i = 5;
k = 10.456;
j = "hodnota promenne i =";
print j, i;
print "hodnota promenne k =", k;
```
# **Cvičení**

- 1. Napište skript, který sečte čísla v druhém sloupci souboru matice.txt.
- 2. Napište skript, který vytiskne počet řádků, které obsahuje soubor matice.txt. Výsledek ověřte pomocí příkazu wc.
- 3. Napište skript, který vytiskne počet slov, které obsahuje soubor matice.txt. Výsledek ověřte pomocí příkazu wc.
- 4. Napište skript, který vypočítá průměrnou hodnotu čísel uvedených v druhém sloupci souboru matice.txt.

### **Funkce printf**

Funkce **printf** slouží k vypisování formátovaných textů a čísel.

#### **Syntaxe:**

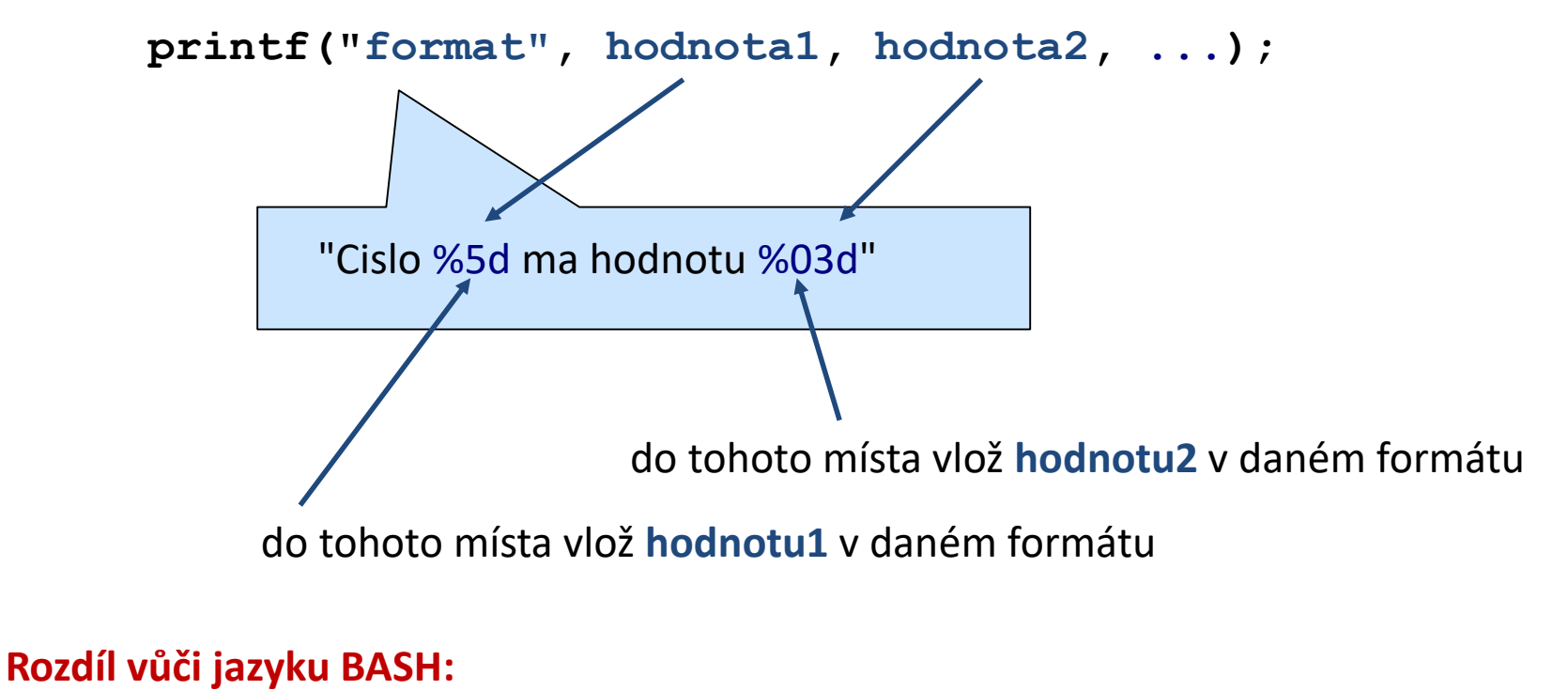

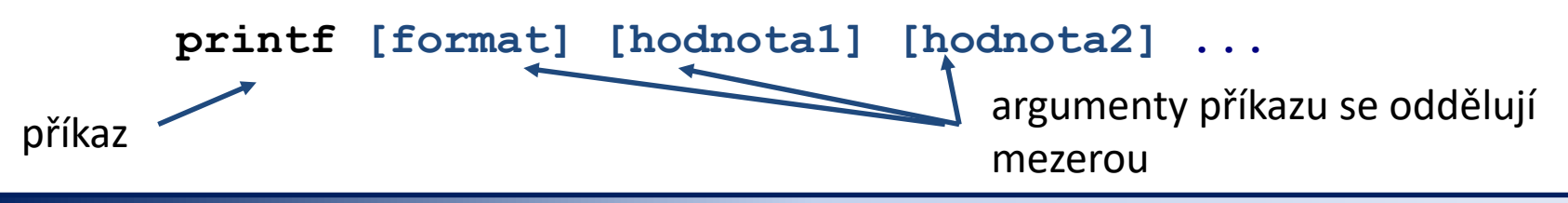

2110 Operační systém UNIX a základy programování 11. lekce **-21-** 11. lekce **-21-**

# **Podmínky**

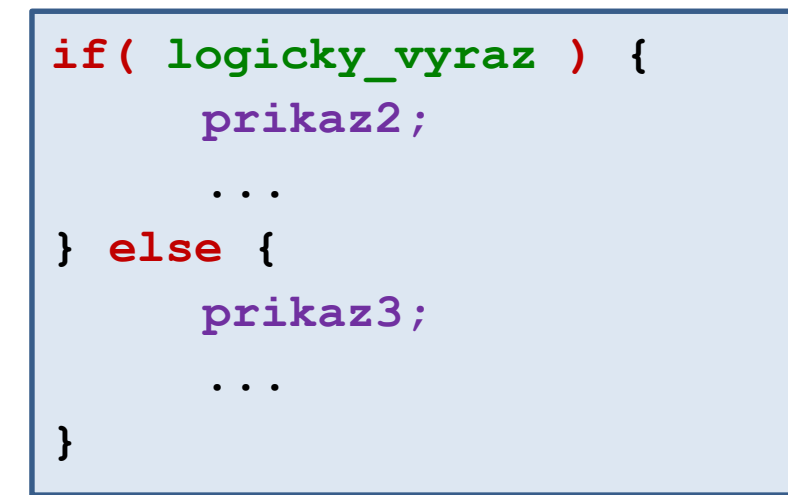

Pokud je **logicky\_vyraz** pravda, vykoná se **prikaz2**. V opačném případě se vykoná **prikaz3**.

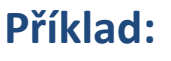

**if( \$1 > max ){ max = \$1; }**

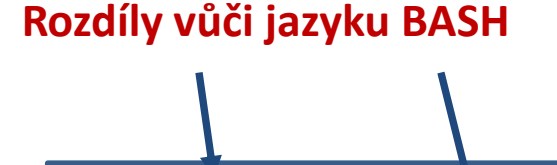

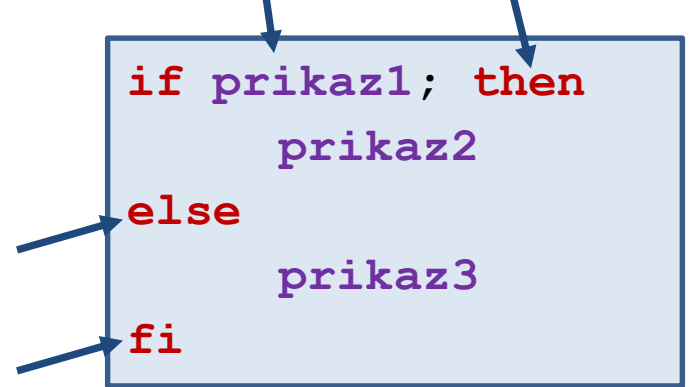

2110 Operační systém UNIX a základy programování 11. lekce -22-

## **Logické operátory**

#### **Operátory:**

- **==** rovná se
- **!=** nerovná se
- **<** menší než
- **<=** menší než nebo rovno
- **>** větší než
- **>=** větší než nebo rovno
- **!** negace
- **&&** logické ano
- **||** logické nebo

#### **Příklady:**

**j > 5 (j > 5) && (j < 10)**  $(j \leq 5)$  ||  $(j \geq 10)$ 

# **Cykly**

```
for(inicializace; podminka; zmena) {
     prikaz1;
     ...
}
```
**Příklad:**

for(I=1;I  $\leq$  10;I++){  $sum = sum + $I;$ **}**

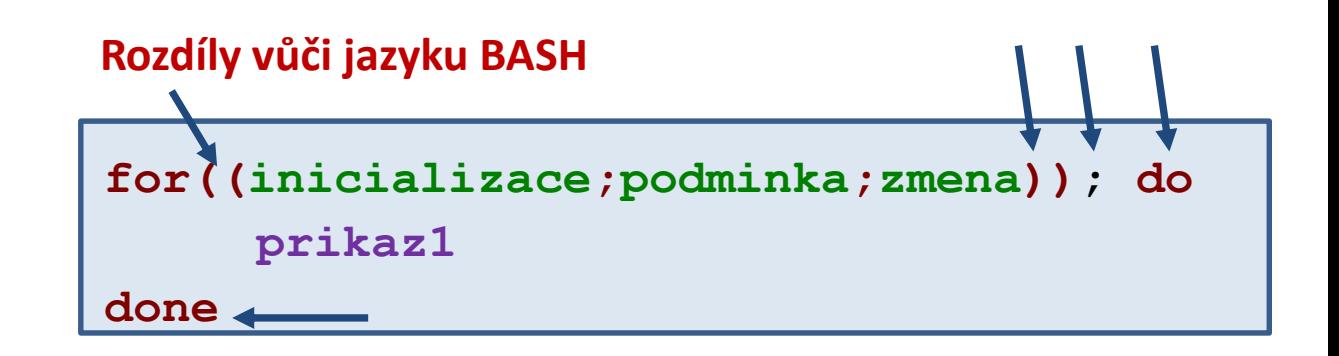

C2110 Operační systém UNIX a základy programování hornální horní 11. lekce -24-

## **Cvičení**

- 1. Napište skript, který vytiskne největší a nejmenší hodnotu ze třetího sloupce souboru matice.txt.
- 2. Napište skript, který vytiskne ze souboru rst.out řádky, které obsahují devět slov.
- 3. Napište skript, který sečte hodnoty všech čísel uvedených v souboru matice.txt.